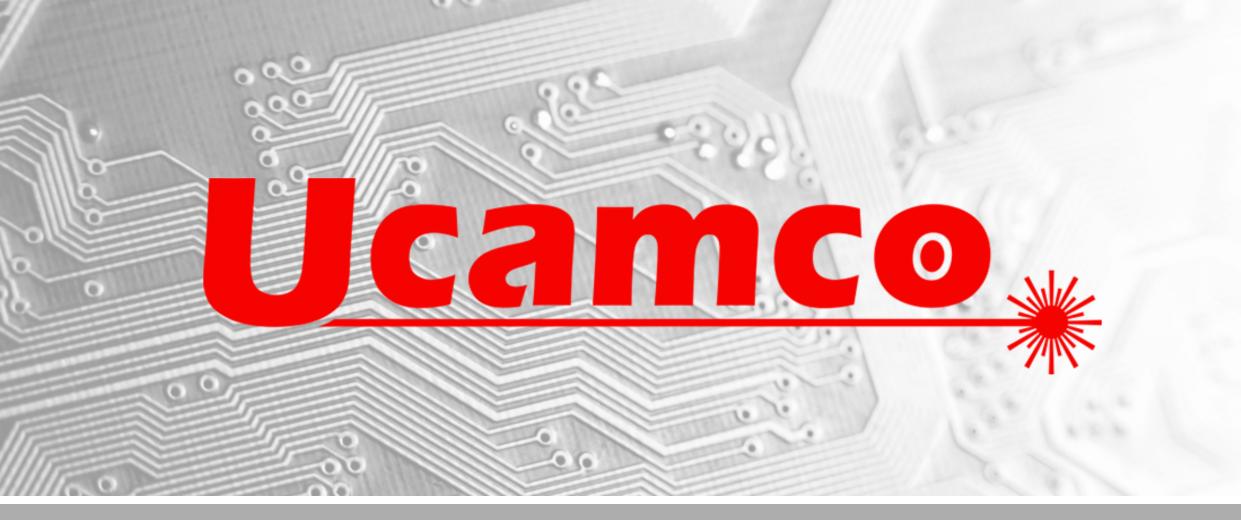

# Secure Etch Compensation (including Horns)

Webinar June 18, 2020

- How does the webinar work?
  - All attendees are muted
  - Ask questions with the 'Questions' button
  - Answers at the end of the webinar
  - A copy can be downloaded after the webinar

#### Who does the work?

- Moderator: Karel Langhout
- Co-Moderator: Sylvia Liemer

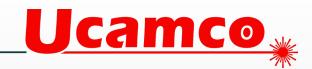

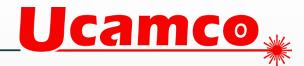

#### Content

- Short Ucamco introduction
- Introduction to Secure Etch Compensation (SEC)
- Live demonstration
- Questions and answers

- **\*** Ucamco serves the global PCB industry
  - \* Laser Photoplotters/Ledia DI
    - Best-in-class performance
    - Long-term reliability
    - Constant evolution
  - **PCB manufacturing software** 
    - Integr8tor, UcamX
    - Web-based: iamcam, Communic8tor
  - **PCB bundled front-end software**
  - **Kerber developments: X2, X3, Gerber Job**

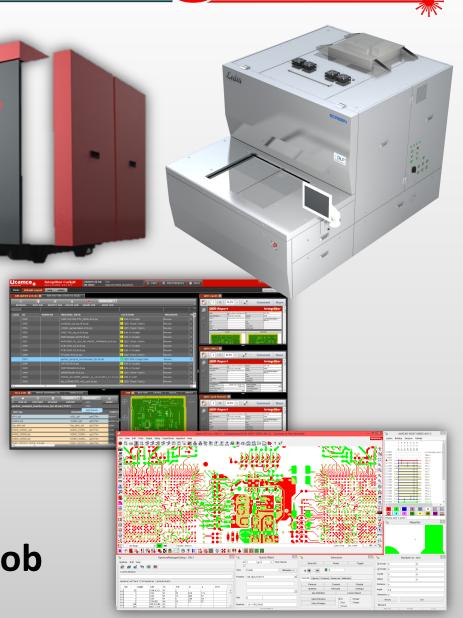

Ucamco

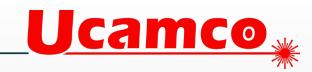

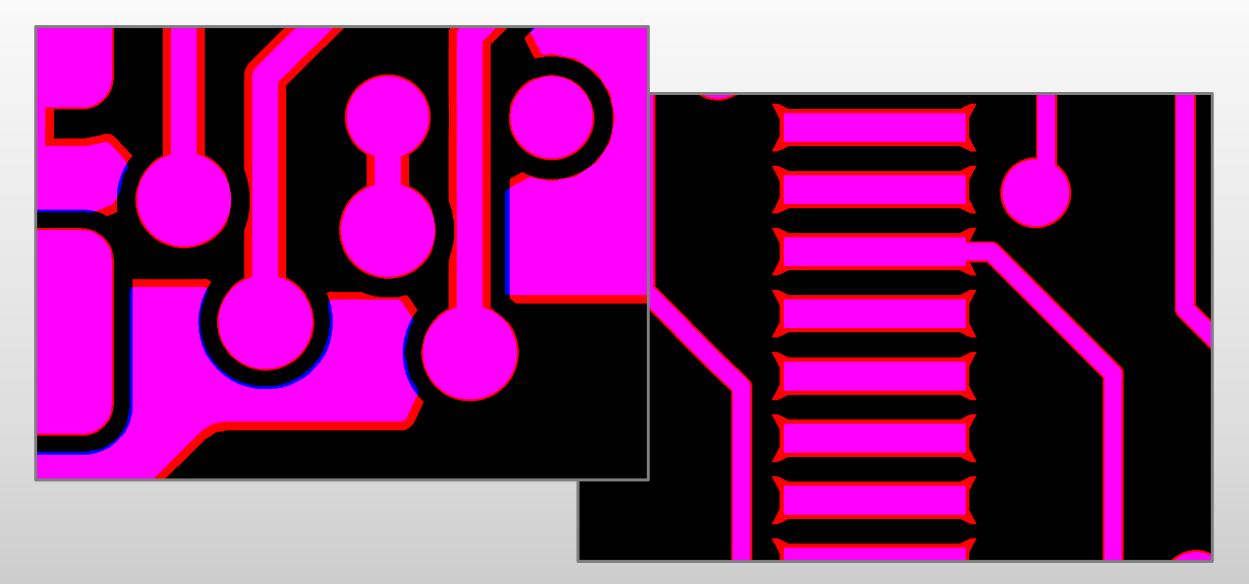

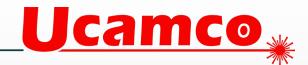

#### **Why Secure Etch Compensation (SEC)?**

- An etchant affects the copper image in very complicated ways
- The shape of copper features subtly influences the etching

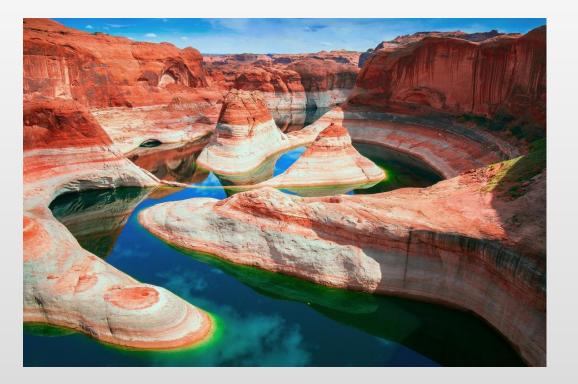

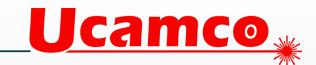

#### **Why Secure Etch Compensation (SEC)?**

Secure Etch Compensation
 applies different compensation
 factors to different copper
 shapes

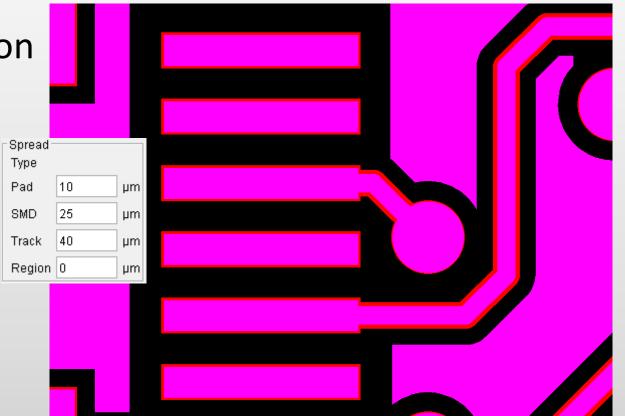

#### **Features**

- Different spreads on different feature types
- Different clearances
   between different feature pairs
- Full spread where possible and local correction to maintain clearance
- Fully automatic!

| Secure Etch Compensation     ×                             |       |    |          |     |       |     |    |       |    |        | ×  |
|------------------------------------------------------------|-------|----|----------|-----|-------|-----|----|-------|----|--------|----|
| Parameter Set SEC_demo_horns                               |       |    |          |     |       |     |    |       |    |        | Î  |
| Spread -                                                   |       |    | Clearand | ~~  |       |     |    |       |    |        |    |
| Туре                                                       |       |    |          | Pad |       | SMD |    | Track |    | Region |    |
| Pad                                                        | 20    | μm | Pad      | 150 | μm    | 150 | μm | 150   | μm | 150    | μm |
| SMD                                                        | 20    | μm | SMD      |     |       | 150 | μm | 150   | μm | 150    | μm |
| Track                                                      | 20    | μm | Track    |     |       |     |    | 150   | μm | 150    | μm |
| Region                                                     | 20    | μm | Region   |     |       |     |    |       |    | 150    | μm |
| Horns                                                      |       |    |          |     |       |     |    |       |    |        |    |
| Max Width 510 μm Spread 40 μm Overlap 100 μm Extend 100 μm |       |    |          |     |       |     |    |       |    |        |    |
| Run FlashMaker Use Masks                                   |       |    |          |     |       |     |    |       |    |        |    |
| Minimum Copper Width 100 µm                                |       |    |          |     |       |     |    |       |    |        |    |
| ✓ Process same-net clearance                               |       |    |          |     |       |     |    |       |    |        |    |
|                                                            |       |    |          |     |       |     |    |       |    |        |    |
| Check missing original copper                              |       |    |          |     |       |     |    |       |    |        |    |
| ✓ Backup source layer                                      |       |    |          |     |       |     |    |       |    |        |    |
| Shift to region                                            |       |    |          |     |       |     |    |       |    |        |    |
| Keep original copper of region, if possible                |       |    |          |     |       |     |    |       |    |        |    |
|                                                            |       |    |          |     |       |     |    |       |    | >      |    |
|                                                            | Check |    |          |     | Apply | ,   |    |       | U  | ndo    |    |

**Ucamco** 

#### Features

- Store and retrieve
   Parameter Sets for
   fast and easy handling
- Original data is saved as backup and for on-screen reference
- SEC is suitable for all PCB types

| Parameter Set |    | Cu_70 ~                                |       |    |
|---------------|----|----------------------------------------|-------|----|
| Spread Type   |    | SEC_demo<br>SEC_demo_horns<br>Standard |       |    |
|               |    | Fair                                   | egion |    |
| Pad           | 30 | Cu_18<br>Cu_35                         | 00    | μm |
| SMD           | 30 | Cu_70                                  | 00    | μm |

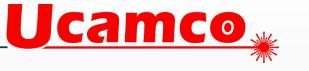

# Why add Horns?

 Etchant rounds the corners of all copper objects.
 This is fatal for very small
 SMD pads

SEC adds horns to protect critical corners

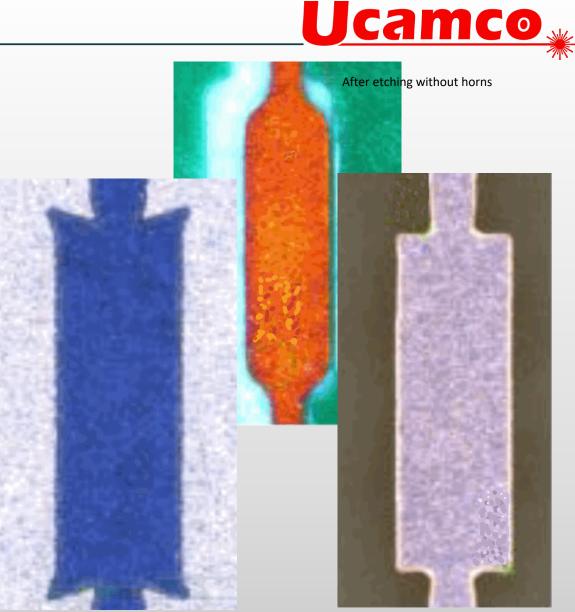

Before etching with horns

After etching with horns

#### Features

- Add horns to critical SMD corners, with the right shape to protect them in your process
- Local shaving to guarantee clearance
- Easy-to-use interface and simple setup
- Fully automatic

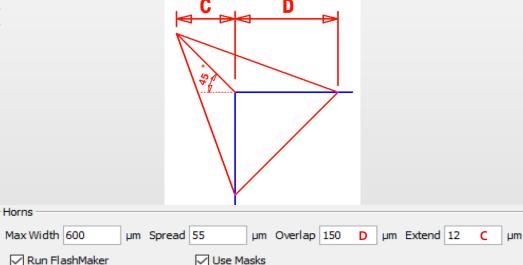

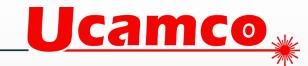

#### Why not manually?

- To manually modify the layer on the right, you need to:
  - select all SMD and thicken
  - select all other pads and thicken
  - select all tracks and thicken
  - select regions and thicken
  - run clearance DRC
  - repair all clearance violations

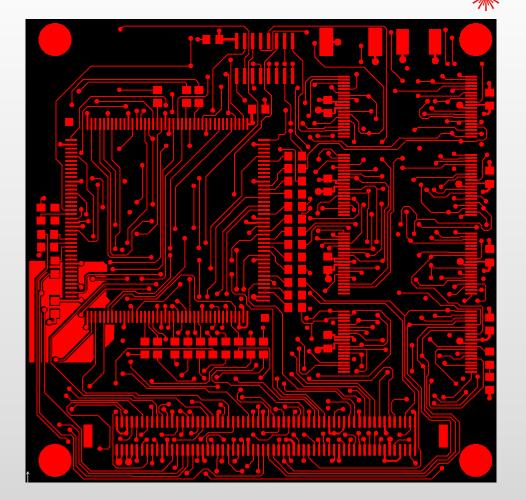

Jcamco 🛓

This takes approx. 35 minutes -> for 1 layer (depending on the error count) Imagine doing this in about 1 minute -> for a whole job ...

**Ucamco** 

#### **\*** Live demo

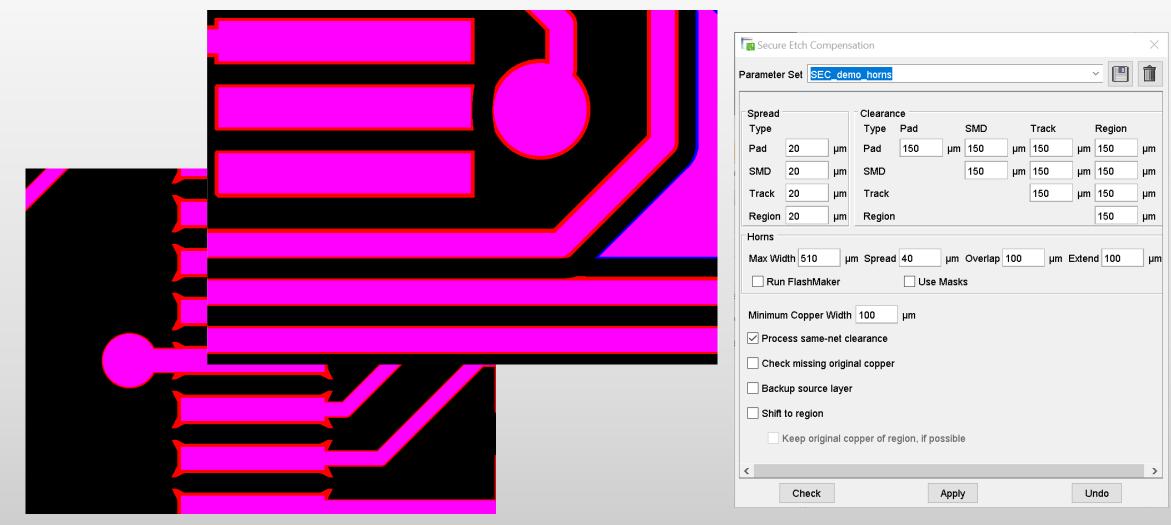

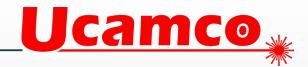

- Benefits
  - Pass end-customer inspection procedure with dedicated copper spread values for SMDs and pads
  - Meet the exact width requirements for special tracks like impedance or coils
  - Simplify etching by trimming copper regions to make space for compensating nearby tracks and pads

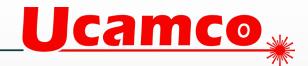

#### Benefits

- Simple to exclude texts, logos or impedance traces from compensation
- Slash setup-time using parameter sets based on e.g. copper thickness or customer specifications
- Perfect retracting of modifications made by SEC saving them within the job data.
   Easily return to the original data.

**Ucamco** 

# # Benefits

- Higher yield due to special treatment of critical objects
- Fabricate denser geometries
- Improving your etching results, saving money while increasing quality

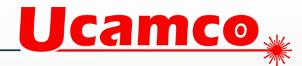

# Thank you!

Interested? Request a trial version at <a href="mailto:sales@ucamco.com">sales@ucamco.com</a>

Unanswered questions will be answered by email after the webinar

We are looking forward to your feedback.

We will inform you about new webinars

Thank you for attending this webinar.

#### © Copyright 2020 Ucamco NV, Gent, Belgium. All rights reserved.

This material, information and instructions for use contained herein are the property of Ucamco NV. The material, information and instructions are provided on an AS IS basis without warranty of any kind. Ucamco NV does not warrant, guarantee or make any representations regarding the use, or the results of the use of the software or the information contained herein. Ucamco NV shall not be liable for any direct, indirect, consequential or incidental damages arising out of the use or inability to use the software or the information contained herein. The information contained herein is subject to change without prior notice. Revisions may be issued from time to time to advise of such changes and/or additions. No part of this presentation may be reproduced, stored in a data base or retrieval system, or published, in any form or in any way, electronically, mechanically, by print, photoprint, microfilm or any other means without prior written permission from Ucamco NV.